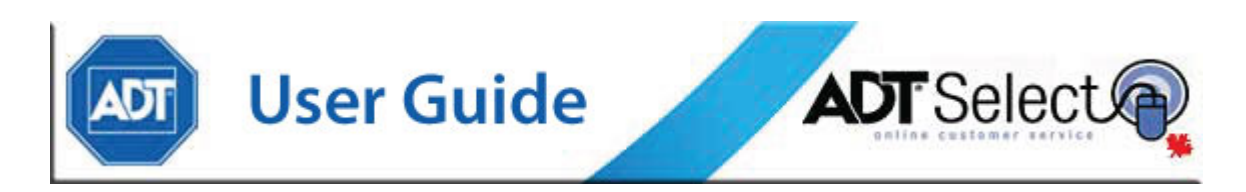

### **ADT Select: Contact Management**

ADT Select is a service which empowers our clients by offering the ability to manage and update their contact information online.

From the [ADT Select landing page,](https://www.adtselect.ca/) click on Login to access the ADT Select web portal. First time users will need to agree to a legal terms & conditions document prior to proceeding to the login page.

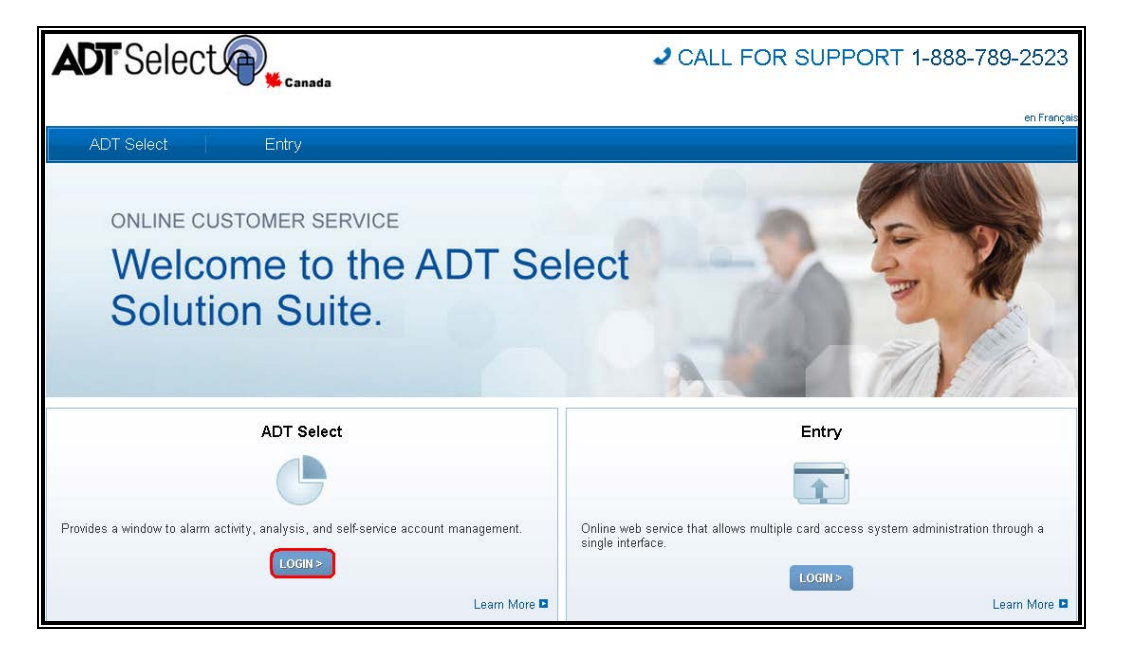

From the login page, enter your User Name and Password. Users will be unable to log in unless they have checked the "terms and conditions" box before clicking on Sign In.

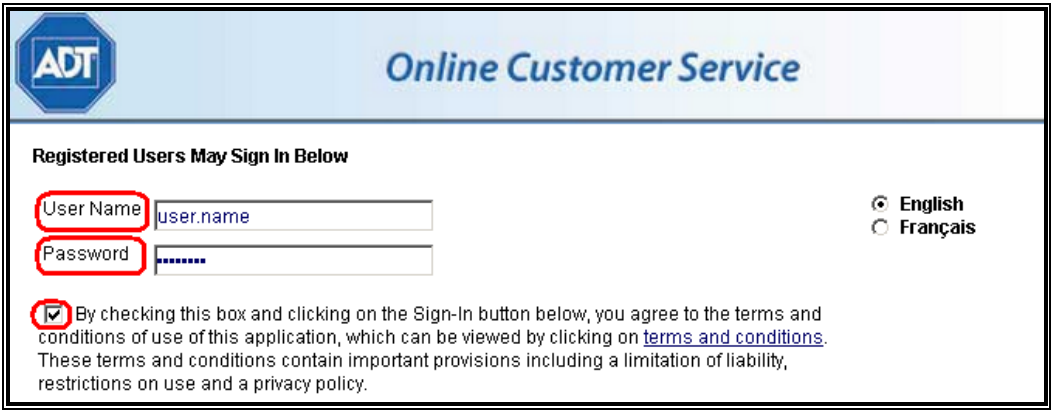

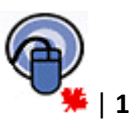

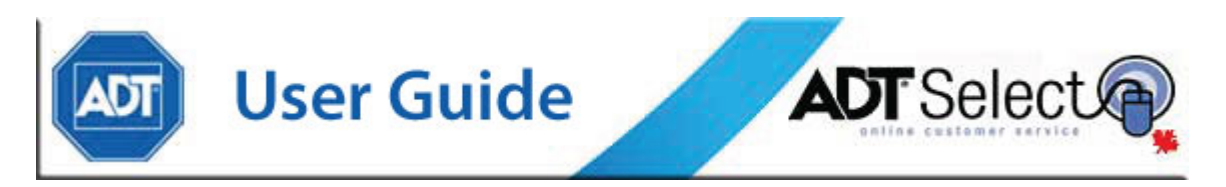

Once logged in, clicking on an account in the *Recently Accessed Accounts* area, or performing a *Search* will bring up an account:

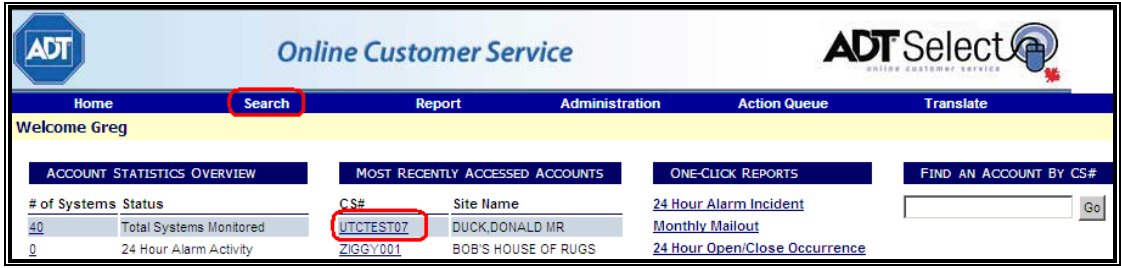

When users have accessed the account, from the Site/System Details page they will click on *Contacts,* in the second level of the blue navigation area:

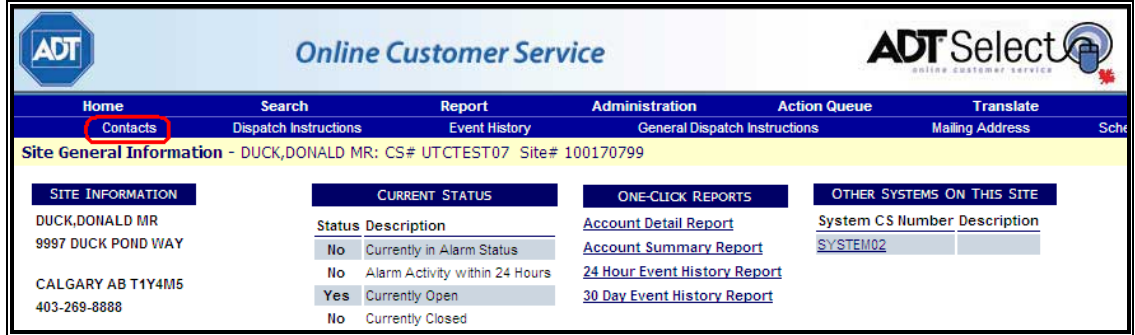

This will bring users to the *Contact List* area of the web portal. From here users may add individual contact records by clicking the 'Add a New Contact' link located at the bottom of the page. Existing contacts may also be modified by clicking on any individual contact name.

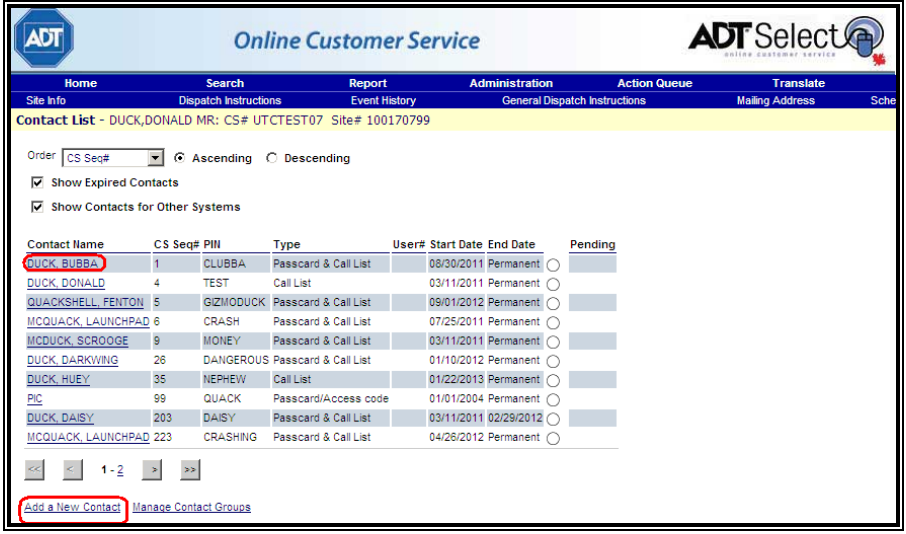

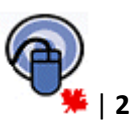

**User Guide** 

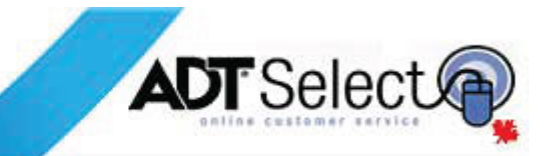

## **Call List Contacts**

*Call list* contacts are contact records designed to store contact information for staff who can be contacted by the monitoring centre in case of alarm activity. These records will include staff contact phone numbers, and **may** also contain PIN information (a unique individual password), should the account setup call for it.

**Required Information:** In order for a *Call List* contact to be successfully added to an account, the following information is always required to be entered in full:

- First / Last Name
- Type = 'Call List'
- Phone Number (minimum of 1)

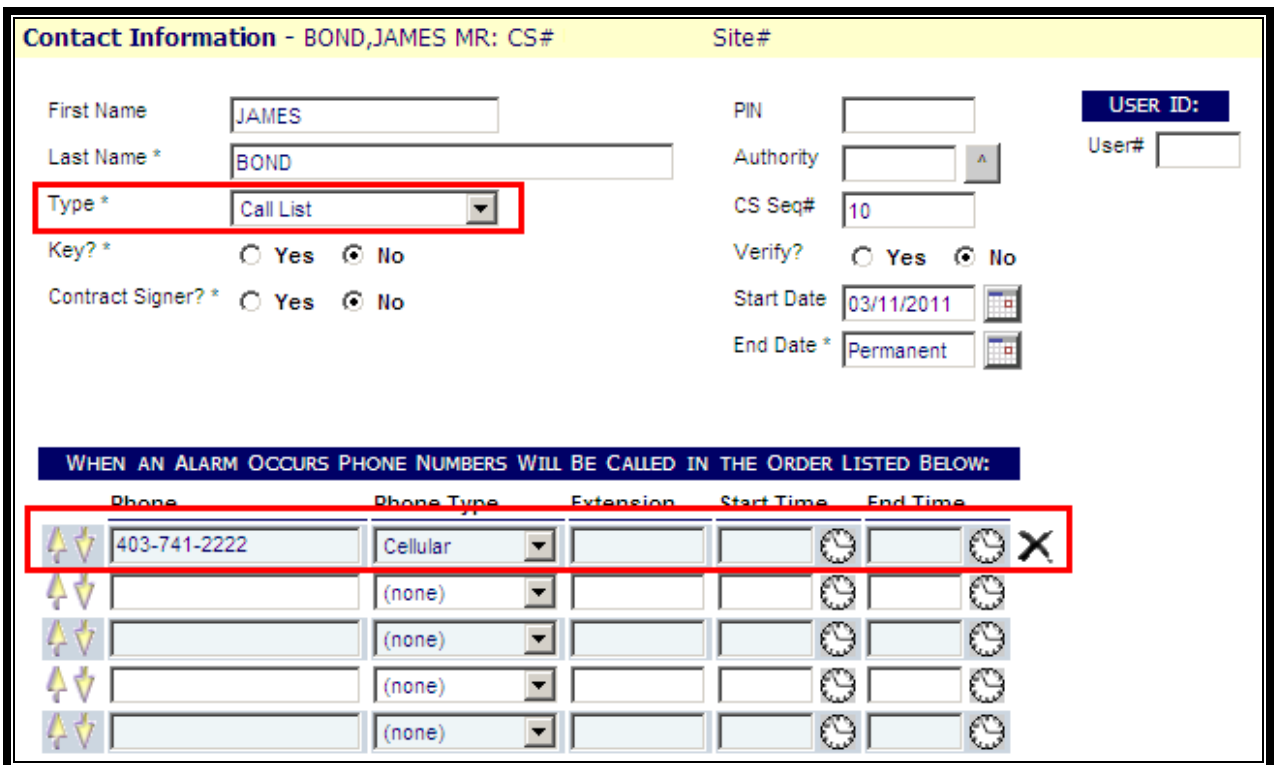

*(Call List contacts will always contain at least one contact phone number, and must be identified as 'Type – Call List')*

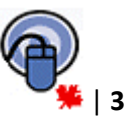

**User Guide** 

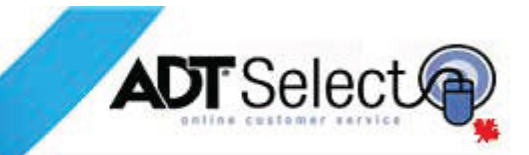

### **Passcard Contacts**

*Passcard* contacts are contact records designed to store individual PIN information **only**. These records are used when a location has multiple staff holding individualized verbal ID's (to identify themselves with the monitoring centre). The *Passcard* contact is used when staff members have their own unique PIN, but should not be contacted for any alarm activity. This type of contact will **not** have phone number information.

Some accounts may not have individual *Passcard* contact records on file, but will rather have one general *Passcard* that can be used by multiple staff. In these situations, the *Passcard* record is typically identified as a PIC (Personal Identification Code) record in the Contacts area.

**Required Information:** In order for a *Passcard* contact to be successfully added to an account, the following information is always required to be entered in full:

- First / Last Name (\*\*A general PIC requires only a Last Name of PIC \*\*)
- Type = 'Passcard/Access code'
- PIN (maximum of 10 characters, letters and/or numbers)
- Authority Authority must be selected, and should be one of 3 typical values per ADT standards:
	- 3 Master level, this person can request changes to the account data with ADT
	- 5 Standard level, this person can identify themselves but cannot make any changes
	- 6 Intermediate level, this person can request temporary schedule changes (when applicable), but cannot request other changes to the account

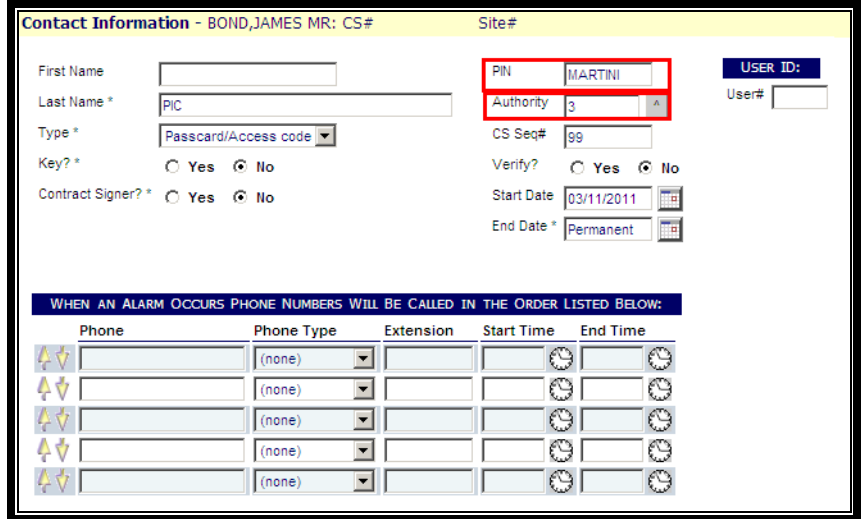

*(Passcard records can be general (for multiple employees) or unique per staff member. Each record must have a PIN, an authority level and be identified as Type – Passcard/Access Code)*

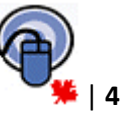

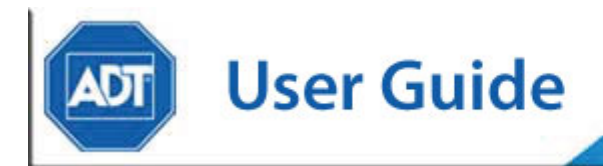

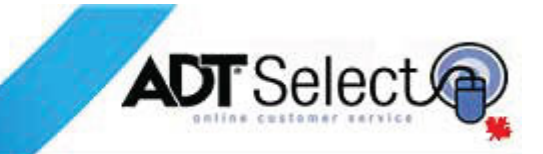

### **User Access Contacts**

*USER ACCESS* contacts are contact records designed to display during reporting functionality to identify which staff has armed/disarmed the system. These contacts may be added to your account by ADT when requested. Use of these contacts to store any information other than names for reporting purposes is strictly prohibited.

Updates to the *USER ACCESS* contact should include addition/removal of a staff members name from the *First Name* field **only**. The *Last Name* field is reserved for identification of 'USER ACCESS XX' to specifically identify these records as *USER ACCESS* contacts.

**Required Information:** *USER ACCESS* contacts are added to your account by ADT. Therefore, addition of these contacts by web users may be rejected. Modifications to these records are only permitted to adjust the data contained in the First Name field **only**.

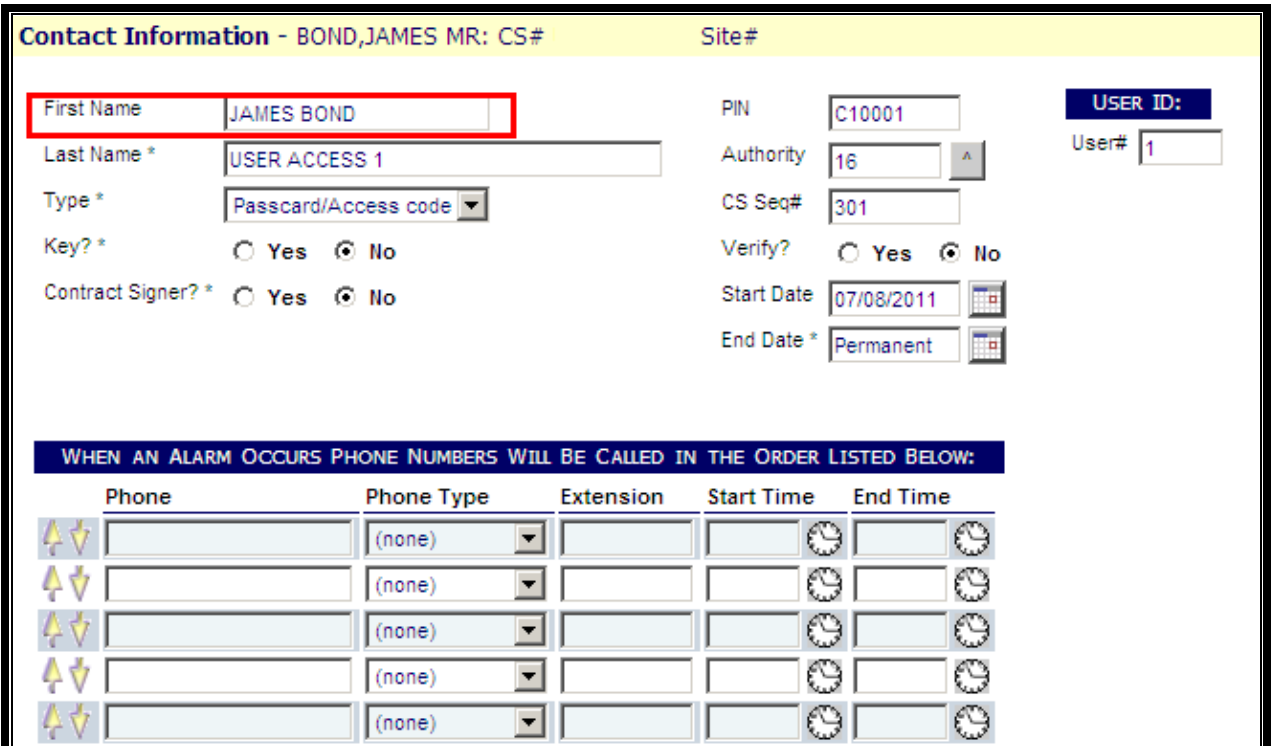

*(Updates to USER ACCESS contacts should typically only involve updating the First Name field for reporting purposes.)*

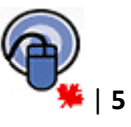

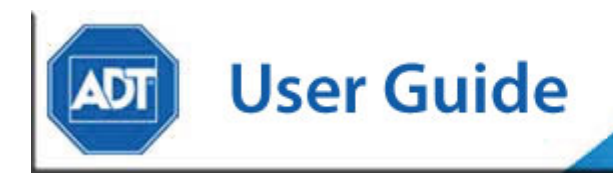

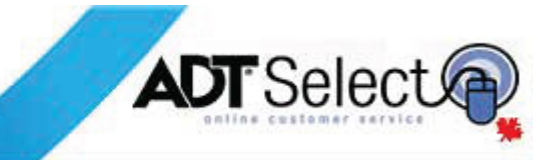

#### *Adding/Deleting contacts in ADT Select*

In order to successfully process data changes through ADT Select, it is imperative that the above format restrictions be adhered to at all times. When a change to an account is requested which contradicts the defined structure indicated above, the change will be rejected and you will be advised to resubmit all changes correctly.

#### **Adding a Call List Contact**

*Call list* contacts should be added to accounts to provide contact personnel in case of alarm activity. The steps outlined below will describe in detail steps to successfully add new *Call List*  contact records to your account:

1. From the contact list page, click on Add a new contact:

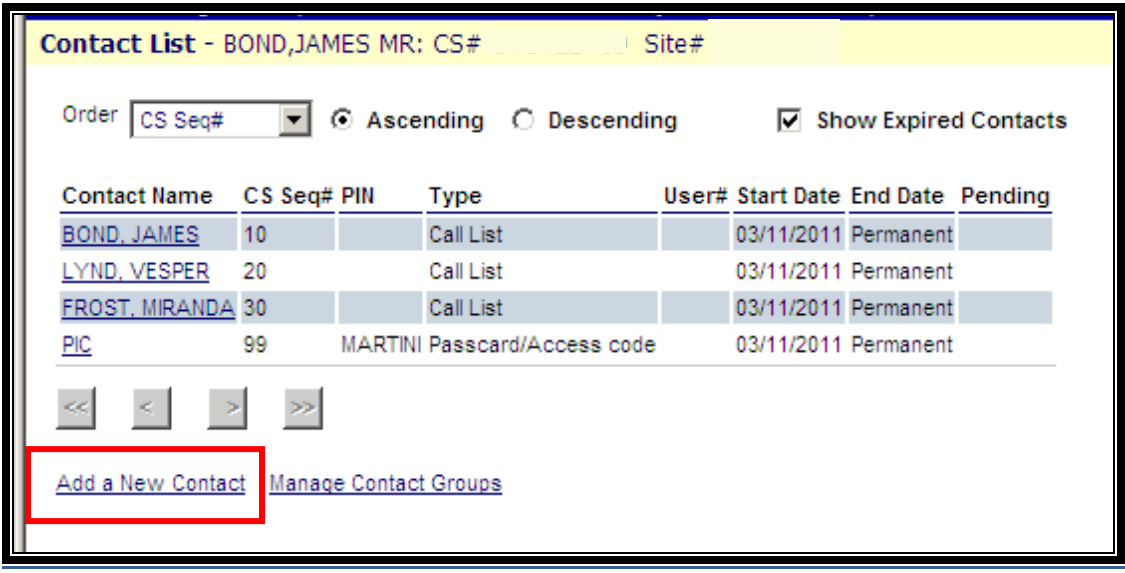

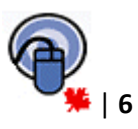

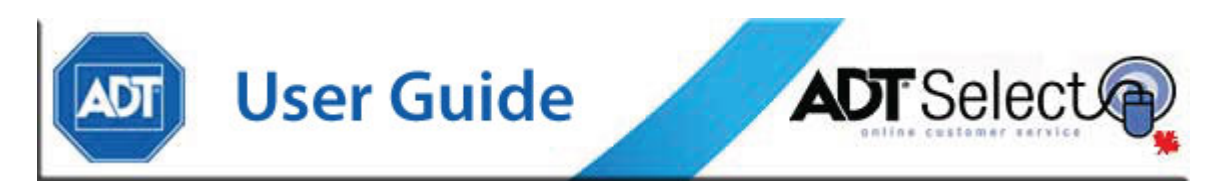

2. In ALL CAPS, enter the new contact data (First Name, Last Name, Type [*Call List*], CS Seq # [if necessary] and Phone Numbers:

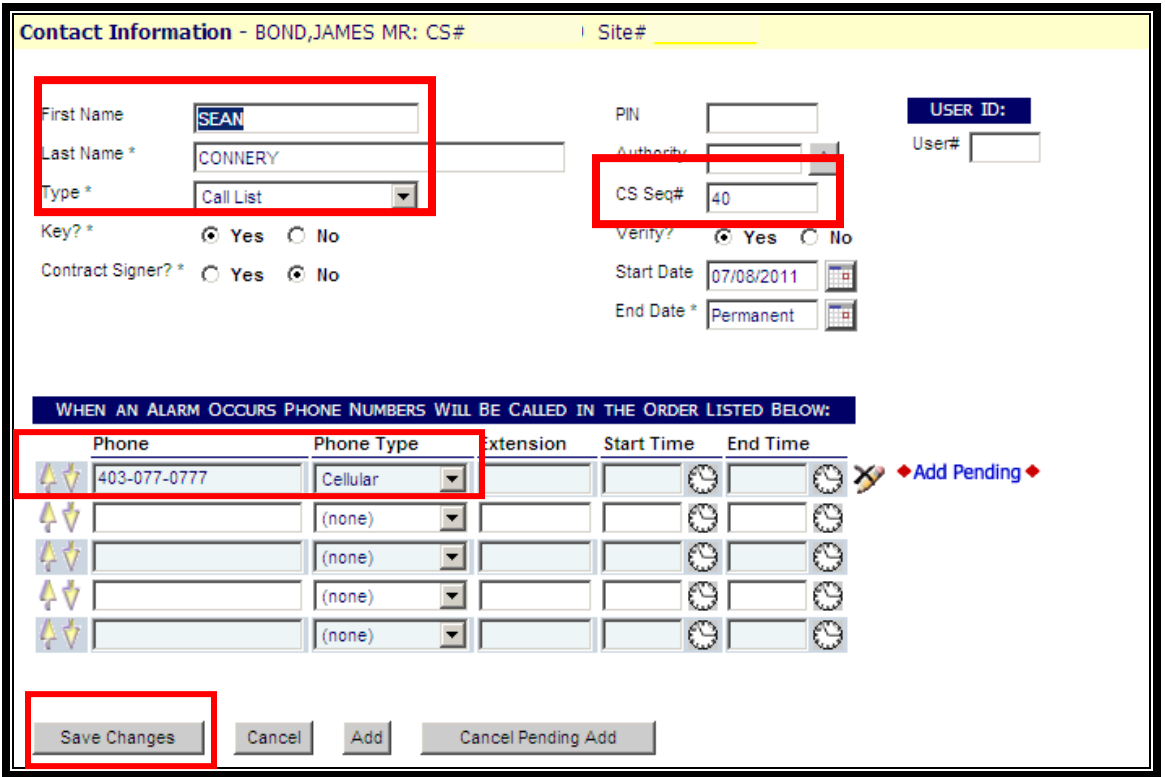

3. Click on "**Save Changes**" at the bottom.

**Note: Call List** contacts may also be used to store individual PIN entries. When adding a PIN to a **Call List** contact, ensure that:

- a) The PIN is entered
- b) An authority level is selected
- c) The '*Type*' is changed to '*Passcard & Call List*'.

#### *Adding a Passcard Contact*

*Passcard* contacts should be added to accounts to provide staff with identification when dealing with agents in the ADT monitoring centre. The steps outlined below will describe in detail steps to successfully add new *Passcard* contact records to your account:

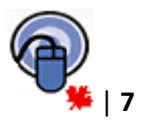

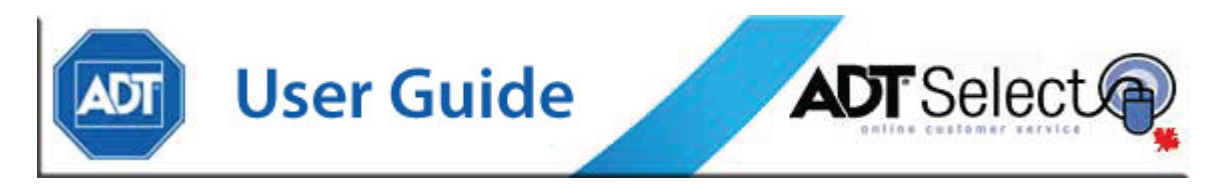

1. From the contact list page, click on Add a new contact:

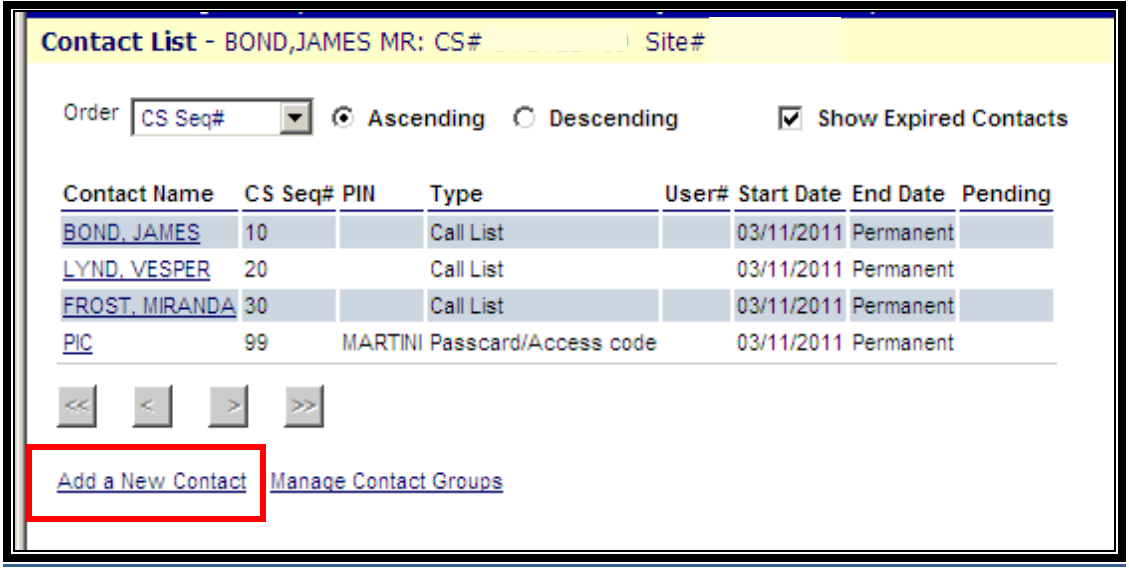

2. In ALL CAPS, enter the new contact data (First Name, Last Name, Type [*Passcard/Access code*], CS Seq # [if necessary], PIN [max 10 characters], and Authority level[3,5,6]):

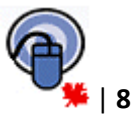

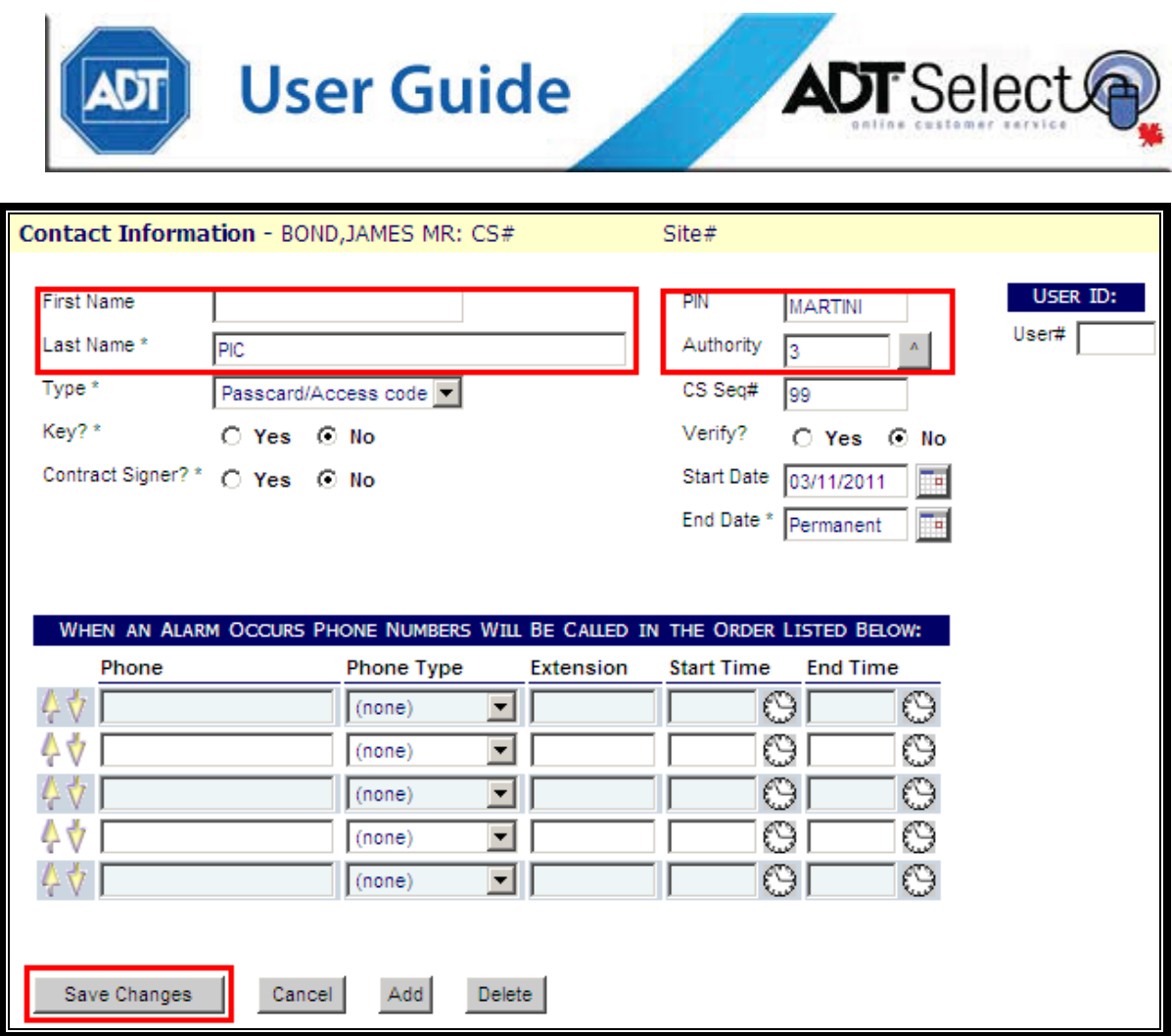

3. Click on "**Save Changes**" at the bottom.

### *Updating a USER ACCESS Contact*

For report and tracking purposes, some companies want their users' names to show up in their event history report data. In order to accomplish this, an ADT Select user may enter the full name (in ALL CAPS) in the first name field of the corresponding *USER ACCESS* contact already on file.

*USER ACCESS* contacts are placed on file by ADT to allow for this functionality and should **only** be used for tracking of Staff/User names for reporting purposes. Any attempts to add additional information to *USER ACCESS* contacts is incorrect and will be rejected.

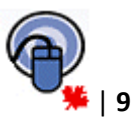

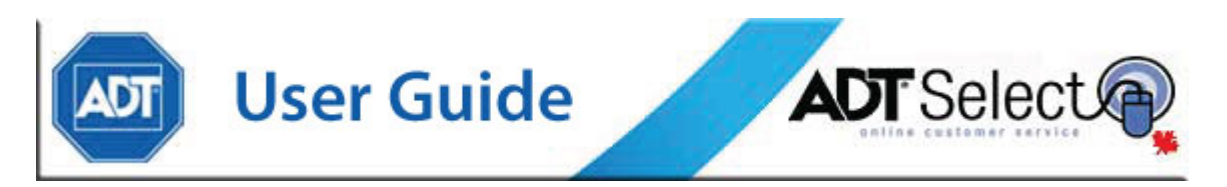

The steps outlined below will describe in detail steps to successfully update *USER ACCESS* contact records on your account:

1. From the contact list page, select an existing *USER ACCESS* contact to modify.

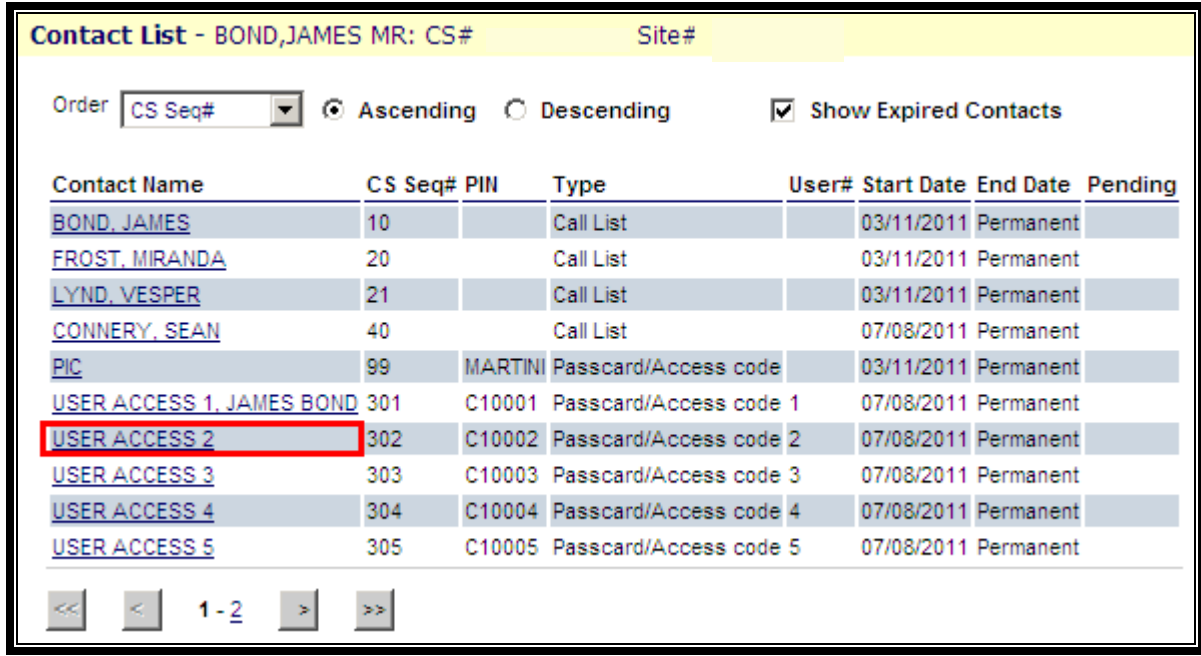

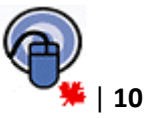

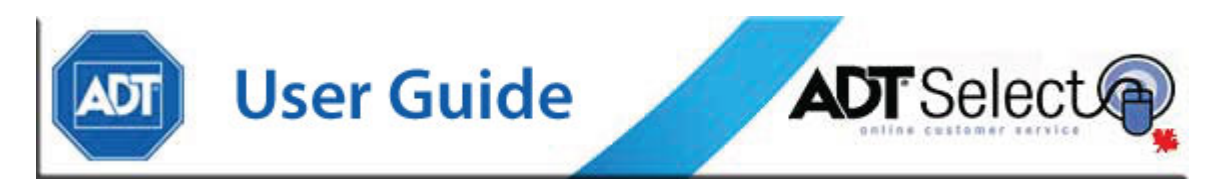

2. Once the *First Name [in ALL CAPS]* field has been modified, click on '*Save Changes*'.

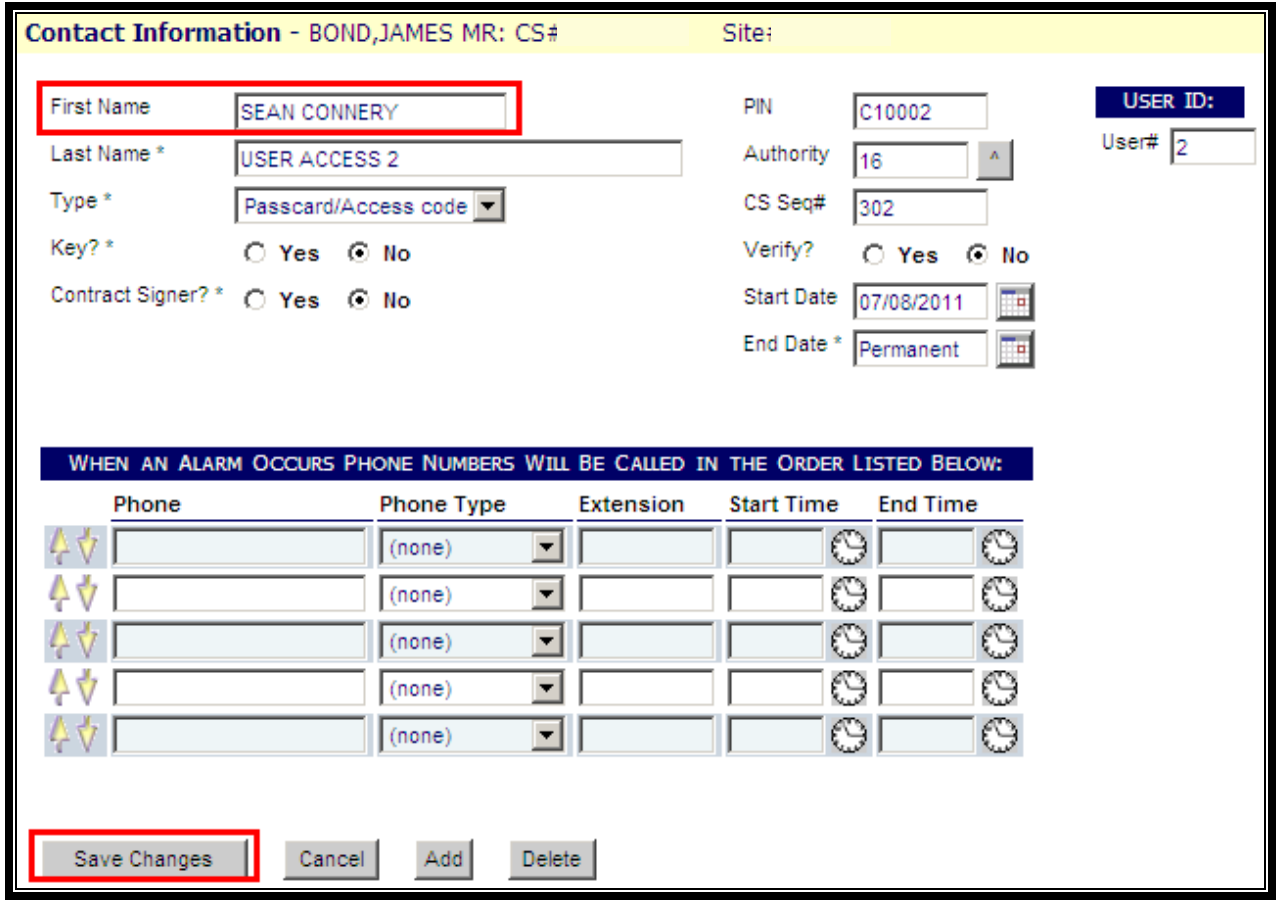

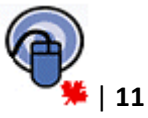

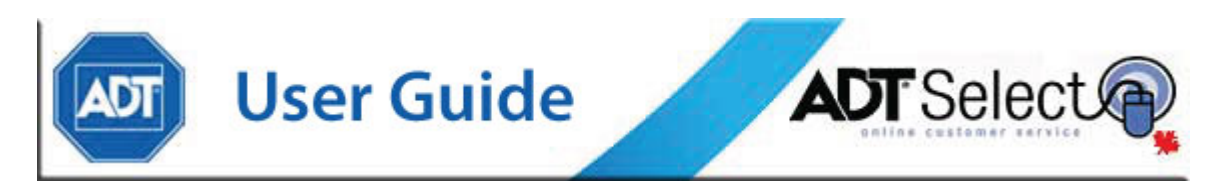

3. If the user you've added is now gone from the company, you would update the information by erasing the information in the first name field of the *USER ACCESS* contact and clicking on **'***Save Changes'*, bringing it back to its original set up.

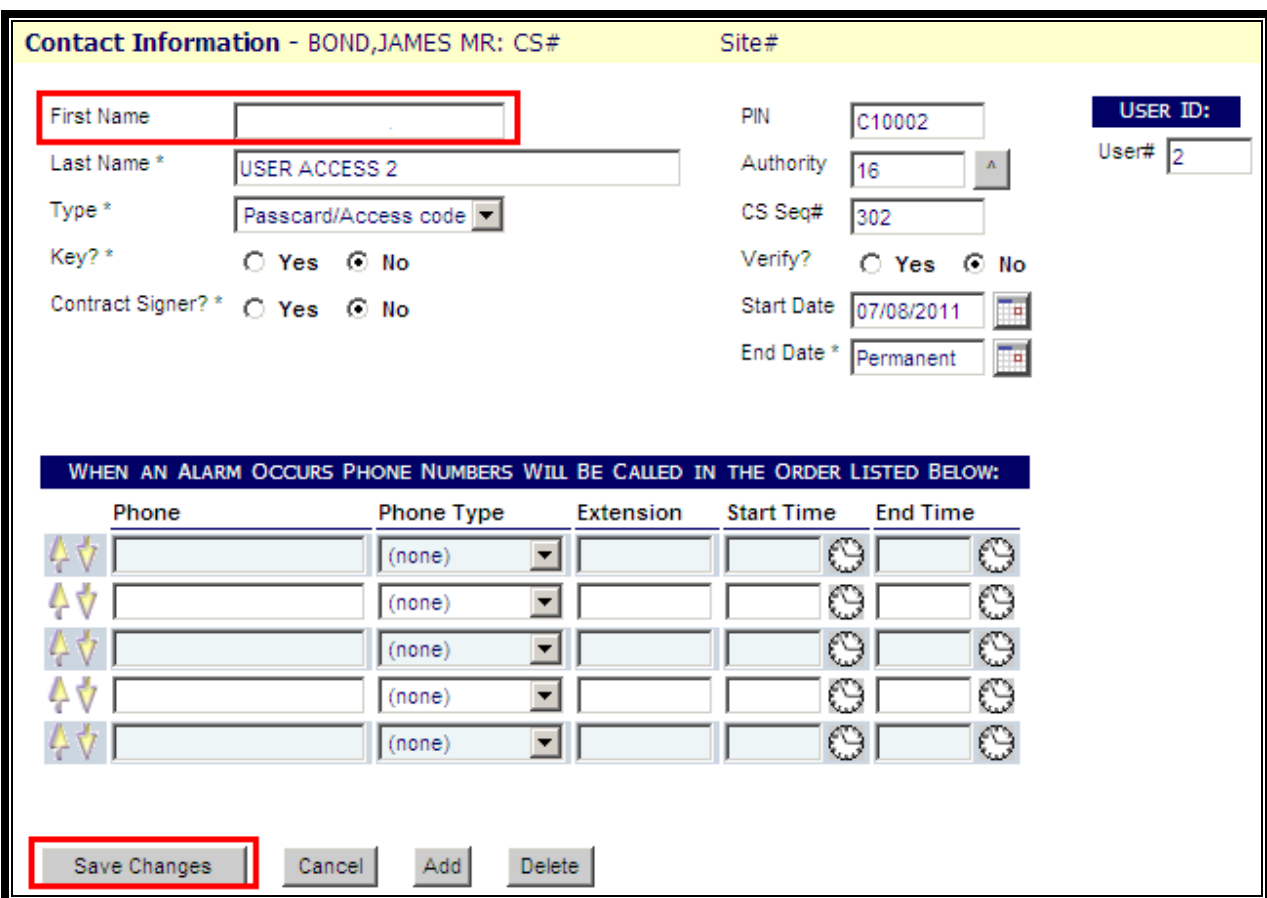

## **Updating Contact Lists in ADT Select**

In addition to addition/deletion and modification of contact information, ADT Select also allows users to update the calling order on file for their locations.

*Contact Group Lists* are used within ADT Select to identify groups of customer contacts [*Call List contacts*] which will be used by ADT agents when calling regarding alarm conditions. The following step by step guide will walk you through updating a *Contact Group List* using ADT Select:

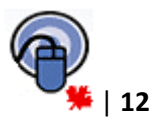

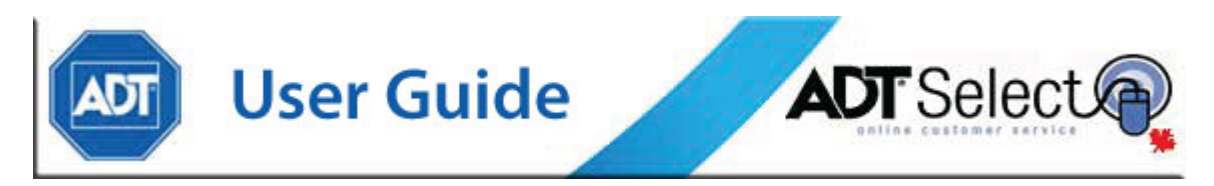

#### 1. From the contact list page, click on Manage Contact Groups

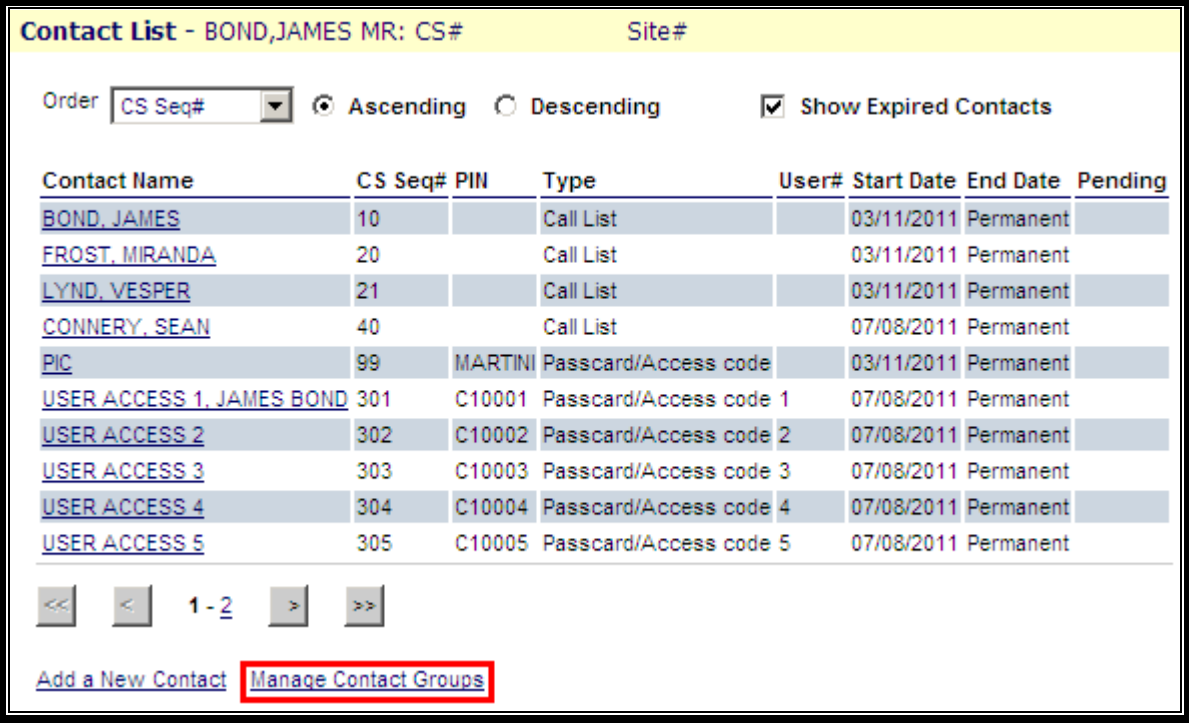

2. Select the Contact Group List you wish to modify. ECV is used **only** for contacting staff prior to the authorities on Burglary alarms, while the Site List is used for all alarm response activity.

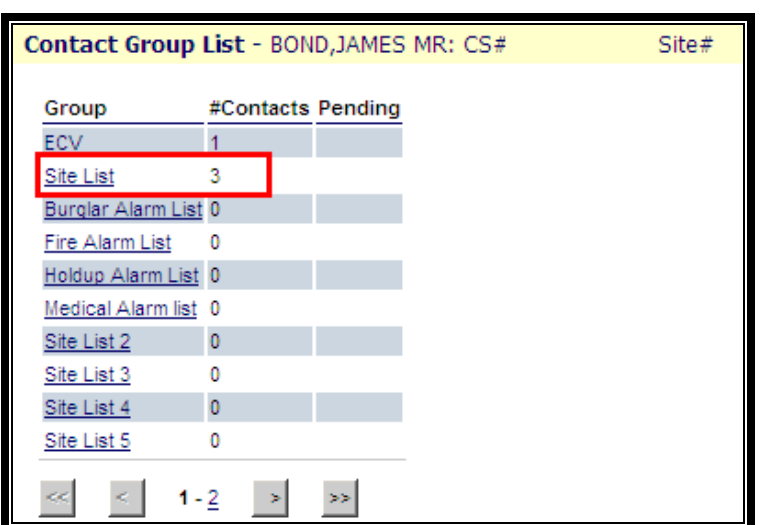

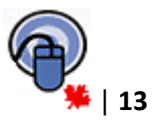

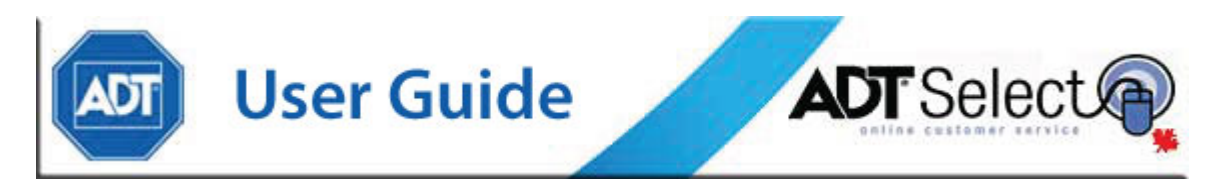

3. Updates can be made directly to the *Contact Group List* from this screen. The *Up/Down Arrows* allow contacts to be raised/lowered in the calling order. The '*X*' allows deletion of a single contact from the list, and the  $\triangle$  is used to display a list of available site contacts to add to the list.

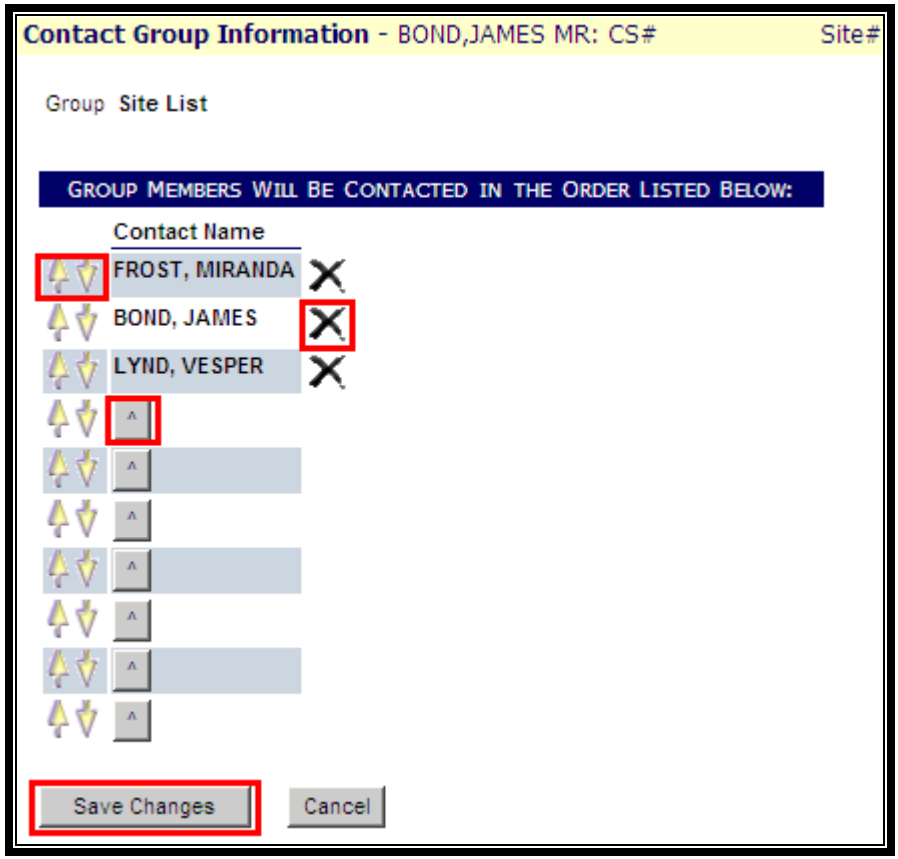

4. Once you have completed modification of the *Contact Group List* click '*Save Changes*'.

# **Web Services Support**

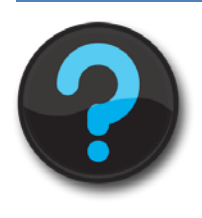

Please don't hesitate to contact Client Web Services Support should you have any questions. We are currently staffed Monday through Friday 08:00 to 18:00 EST and can be reached *via Email* [@ adtselecthelp@adt.ca](mailto:adtselecthelp@adt.ca) or by *Phone* @ 888- 789-2523.

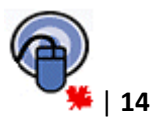